# **What is a podcast?**

The term podcast comes from a combination of iPod and Broadcast. Thus, it is a broadcast that is created to be listened to on a digital device of some kind: iPod or other MP3 player, SmartPhone, iPad or other tablet, or computer. A podcast can be entertainment, music, drama, sermon, health, business, or other coaching information. It is an MP3 file just like any song that you may listen to – only much larger.

When you subscribe to my blog, you can simply listen by clicking the Play button embedded in the blog post. However, you may want to listen away from your computer.

You can subscribe to podcasts and have them automatically delivered to your MP3 player for you to listen to whenever you wish. Or you can go out and listen from a site like iTunes or Stitcher. If you have a SmartPhone or Tablet, you can install an app that will collect these podcasts for you.

### *Subscribing in iTunes*

You must have an iTunes account and have iTunes on your device. Go to this link:<https://itunes.apple.com/us/podcast/finding-your-groove-kathleen/id829978911> That will bring you to this screen

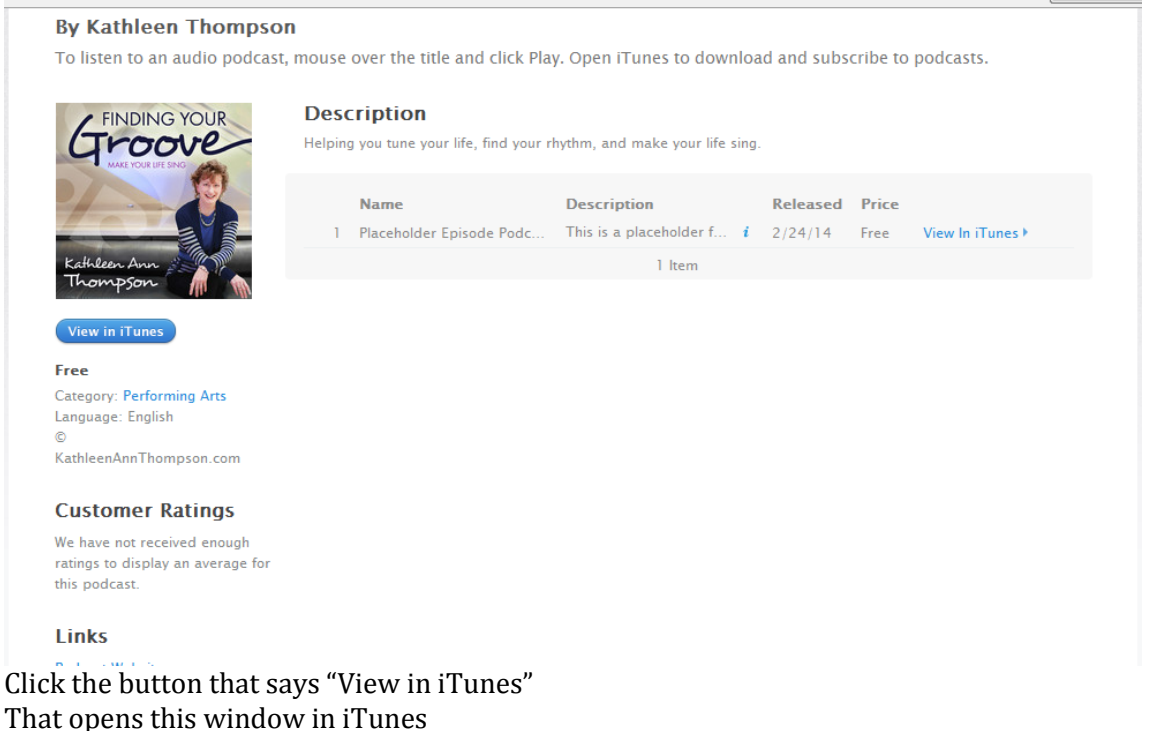

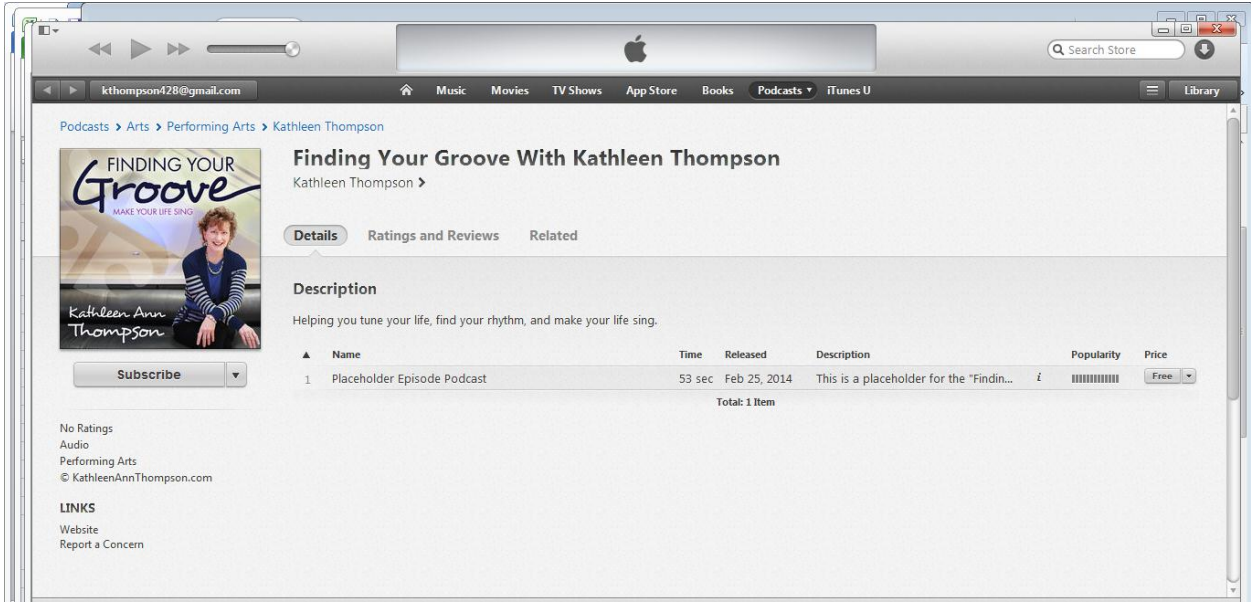

Click the Subscribe button just underneath the photo.

To **share this podcast** with someone else, click the drop-down arrow just to the right of the Subscribe button. That will give you these share options: Tell a Friend, Share on Twitter, Share on Facebook, Copy Link (allows you to manually e-mail someone).

To **leave a review**, click on Ratings and Reviews. It will display an average of the ratings thus far, and give you a button to click to leave your own review.

#### *Subscribing in Stitcher*

Go to this link: [http://www.stitcher.com](http://www.stitcher.com/)

Get the app on your phone or tablet.

Once inside the app, go to My Stations. Search for Finding Your Groove and then subscribe there. New episodes will be available the day they come up.

Alternatively, you can use your computer and bookmark this link: <http://www.stitcher.com/podcast/kathleen-thompson/finding-your-groove?refid=stpr>

#### *Subscribing via RSS*

RSS is a feed that will collect content to a reader that allows you to scan to see what you are interested in. One of the more popular RSS readers is Feedly.

Go to Feedly.com. You can log in with an existing Social Media account or create a separate login. Once you have your account created, go to this link: [http://feedly.com/index.html#subscription%2Ffeed%2Fhttp%3A%2F%2Fkathleenannthompson.](http://feedly.com/index.html#subscription%2Ffeed%2Fhttp%3A%2F%2Fkathleenannthompson.com%2Ffeed%2F) [com%2Ffeed%2F](http://feedly.com/index.html#subscription%2Ffeed%2Fhttp%3A%2F%2Fkathleenannthompson.com%2Ffeed%2F)

You will see this screen:

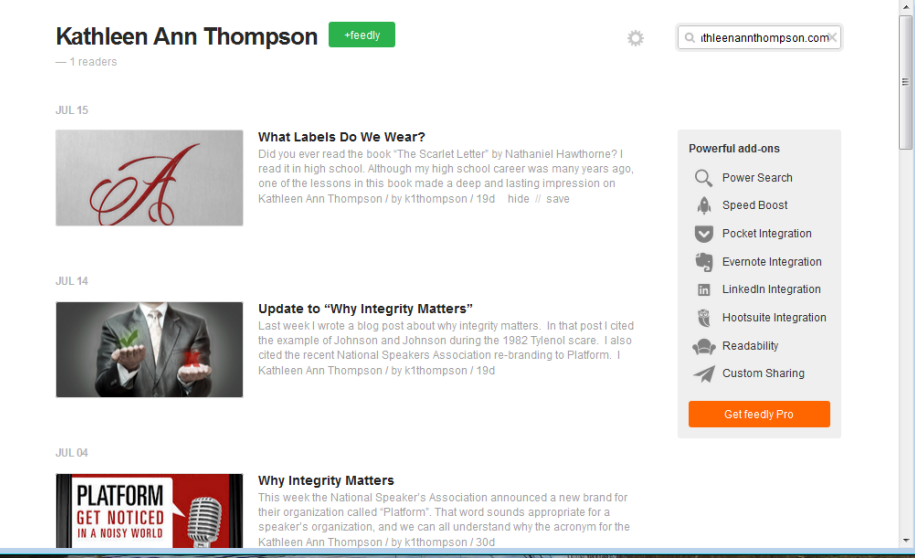

#### Click the +Feedly button.

Select a category, and click Add. Podcasts are delivered via a blog post. The word [podcast] will be in the title.

## *What You Can Do To Help Others Find This Podcast*

Please leave a review in iTunes or Stitcher.

A written and starred review will help to move the podcast up in the ratings so others can find me. There are many podcasts out there, and more reviews will move "Finding Your Groove" closer to the top of the list when someone does a search.